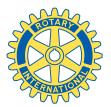

# Creating a Rotary Club Facebook Page

| facebook 🛦 🗖 🌚 🖪               | Gearch | Q                                                                                                    | Home Profile Account <del>v</del> |
|--------------------------------|--------|----------------------------------------------------------------------------------------------------|-----------------------------------|
| Connect with your fans on Face | book.  | Company, Organization, or<br>Institution<br>Join your supporters on Facebook.<br>Non-Profit Organization | Brand or Product                  |
|                                |        |                                                                                                    |                                   |

- 1. Go to www.facebook.com/page
- **2.** Click on 'Company, Organization, or Institution' then select 'Non-Profit Organization' from the drop-down list.

**3.** Enter the name of your Rotary Club and check the 'I agree' box, then click 'Get Started'. If you are logged into Facebook with a personal account, you will become the administrator for the new Rotary Club page.

| facebook 🛓 🗖 🎯                                     | Search                                                      | Q                                                             | Home Profile Account <del>-</del>          |  |  |
|----------------------------------------------------|-------------------------------------------------------------|---------------------------------------------------------------|--------------------------------------------|--|--|
| $\bigcirc$                                         | Rotary Club of La Crosse  Non-Profit Organization Club Info | Get Started 🖆 Like                                            | 🖋 Edit Page                                |  |  |
| 6                                                  | Welcome                                                     | [?]                                                           | Admins (1) [?] See All                     |  |  |
| 0                                                  | 1 Add an image                                              |                                                               |                                            |  |  |
| Get Started                                        | $\frown$                                                    | Upload an Image<br>From your computer                         | 🐉 Use Facebook as Rotary Club of La Crosse |  |  |
| Info                                               |                                                             |                                                               | 📢 Promote with an Ad                       |  |  |
| Photos                                             | 6                                                           |                                                               | 🔀 View Insights                            |  |  |
| Edit O people like this Add to My Page's Favorites | 6                                                           |                                                               | A Suggest to Friends                       |  |  |
|                                                    |                                                             | Quick Tips                                                    |                                            |  |  |
|                                                    | 2 Invite your friends                                       | Get more people to like your Page with Facebook<br>Ads today! |                                            |  |  |
| Share                                              | Start building your fan base by suggesting t                | Get More Connections                                          |                                            |  |  |
|                                                    | Suggest to Friends                                          | Sample Ad: Rotary Club of La Crosse                           |                                            |  |  |

**4.** Follow the 6 steps on the page. You do not need to immediately finish these 6 steps and can complete them at any time.

| facebook 🛓 🗏 🛛                                                                           | Search                                                                     | ٩                                                                                       | Home Profile Account <del>•</del> |  |  |
|------------------------------------------------------------------------------------------|----------------------------------------------------------------------------|-----------------------------------------------------------------------------------------|-----------------------------------|--|--|
|                                                                                          | Rotary Club of La                                                          | ✓ View Page                                                                             |                                   |  |  |
| <ul> <li>Your Settings</li> <li>Manage Permissions</li> <li>Basic Information</li> </ul> | Category:                                                                  | Companies & Organizations                                                               | [5]                               |  |  |
| I Profile Picture I Featured                                                             | Username: Your page needs at least 25 fans to have a username. Learn more. |                                                                                         |                                   |  |  |
| Marketing<br>Manage Admins<br>응답 Apps<br>선택 Mobile<br>Insights                           | Name:                                                                      | Rotary Club of La Crosse                                                                | [?]                               |  |  |
|                                                                                          | Founded:                                                                   |                                                                                         |                                   |  |  |
| Para Help ⇒                                                                              | Address:<br>City/Town:                                                     |                                                                                         |                                   |  |  |
|                                                                                          | Zip:                                                                       | Note: If you add a valid address, users will be able to see and check in to your page ( | using Facebook Places.            |  |  |
|                                                                                          | About:<br>Company Overview:                                                |                                                                                         |                                   |  |  |
|                                                                                          |                                                                            |                                                                                         |                                   |  |  |
|                                                                                          | Description:                                                               |                                                                                         |                                   |  |  |
|                                                                                          | General Information:                                                       |                                                                                         |                                   |  |  |

**5.** Click on 'Edit Page' then 'Basic Information' to enter your club's information that will be visible on the page.

| facebook 🖄 💷 🛞     | Search                   | ٩                                                                                                    | Home Profile       | Account - |
|--------------------|--------------------------|----------------------------------------------------------------------------------------------------|--------------------|-----------|
|                    | Rotary Club of La Crosse |                                                                                                    | ∢ V                | /iew Page |
| Your Settings      |                          |                                                                                                    |                    |           |
| Manage Permissions |                          |                                                                                                    |                    |           |
| Basic Information  |                          |                                                                                                    |                    |           |
| Profile Picture    |                          | Select an image file on your computer (4MB max):                                                                     |                    |           |
| 📢 Featured         |                          | Derma                                                                                                    |                    |           |
| 🏹 Marketing        |                          | Browse_                                                                                                    |                    |           |
| 🗊 Manage Admins    |                          |                                                                                                    |                    |           |
| ⊜⊕ Apps            |                          | OR                                                                                                    |                    |           |
| 🚛 Mobile           | 6                        |                                                                                                    |                    |           |
| 🖬 Insights 🔶       | 6                        | Take a Picture                                                                                                    |                    |           |
| 🔁 Help 🔶           |                          |                                                                                                    |                    |           |
| -                  |                          | By uploading a file you certify that you have the right to distribute this picture not violate the Terms of Service. | e and that it does |           |

**6.** Click on 'Profile Picture' to add a profile picture. Click on 'Browse' to upload an image from your computer.

### Congratulations! You've created a Facebook page. It's that easy!

# More Facebook Info

#### Administrators

| facebook 🔉 🗖 🕲                                                                                                    | Search Q                              | Home Profile Account <del>-</del> |
|----------------------------------------------------------------------------------------------------|---------------------------------------|-----------------------------------|
|                                                                                                    | Rotary Club of La Crosse              | <ul> <li>View Page</li> </ul>     |
| <ul> <li>Your Settings</li> <li>Manage Permissions</li> <li>Basic Information</li> <li>Profile Picture</li> </ul> | Justin Garvey                         | Remove                            |
| Featured<br>Marketing<br>Manage Admins                                                                            | Start typing a name or email          | Remove                            |
| Apps<br>() Mobile<br>Insights ()<br>Help ()                                                                       | Add another admin Save Changes Cancel |                                   |
|                                                                                                    |                                       |                                   |

Click on 'Manage Admins' to add or remove administrators from the Facebook page. Administrators have the authority to edit and control all aspects of the Facebook page.

### **Posting Preferences**

| facebook 🛓 🗖 🛞                                                                                                    | Search               | ۹.                                                                                                    | Home | Profile | Account 🔻 |
|----------------------------------------------------------------------------------------------------|----------------------|----------------------------------------------------------------------------------------------------|------|---------|-----------|
|                                                                                                    | Rotary Club of La    | a Crosse                                                                                                    |      | ▲ ۱     | /iew Page |
| <ul> <li>Your Settings</li> <li>Manage Permissions</li> <li>Basic Information</li> <li>Profile Picture</li> <li>Featured</li> </ul>                                                                                                    | Posting Preferences: | Always comment and post on your page as Rotary Club of La Crosse even v<br>Garvey.<br>Note: You're currently using Facebook as Justin Garvey. To use Facebook as Rotary<br>at the top of any page. |      |         |           |
| Image Admins         Image Admins         Image Admins | Email Notifications: | <ul> <li>Send notifications to justinigarvey@gmail.com when people post or comment on your page.</li> <li>View all email settings for your pages.</li> <li>Save Changes Cancel</li> </ul>          |      |         |           |

Click on 'Your Settings' to edit your posting preferences. You can choose to post on the page as your club or as your own personal profile.

# Facebook Security Tips

### To get the most out of social media sites without sacrificing your privacy, keep these tips in mind:

**Revisit your privacy settings frequently.** Social networks sometimes change settings and opt you in or out of services without notification. Visit your account settings page each month to look for changes.

**Protect your account login.** Use a unique password when you register for any social media service. If your password is compromised, your other online accounts won't be in danger.

**Think before you post.** Carefully consider text, photos, and videos before posting. Anybody might see your posts. Viewers could include clients, peers or government.

#### **Facebook Safety Center**

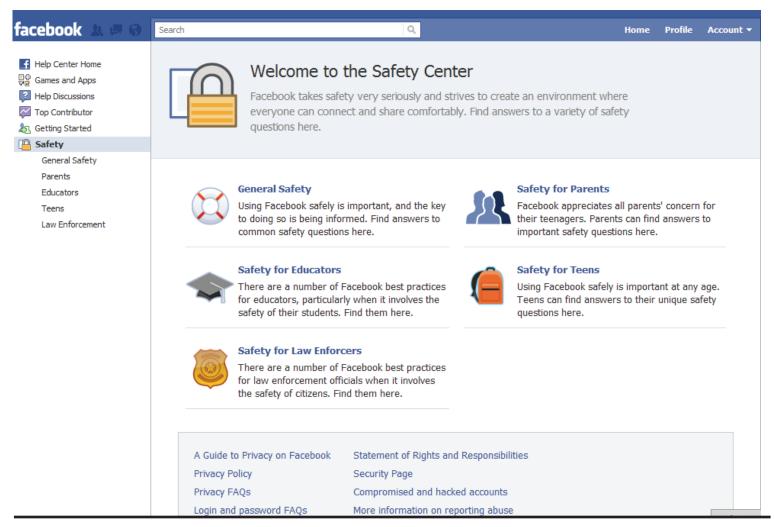

To visit the Facebook Safety Center, Click on 'Help' then 'Safety' from the 'Edit Page' screen. Here you will find all available information about keeping your account and information secure.